## **Mapreduce Programming at Comet and HW2 Log Analysis**

UCSB CS240A 2016. Tao Yang

#### **Data Analysis from Web Server Logs**

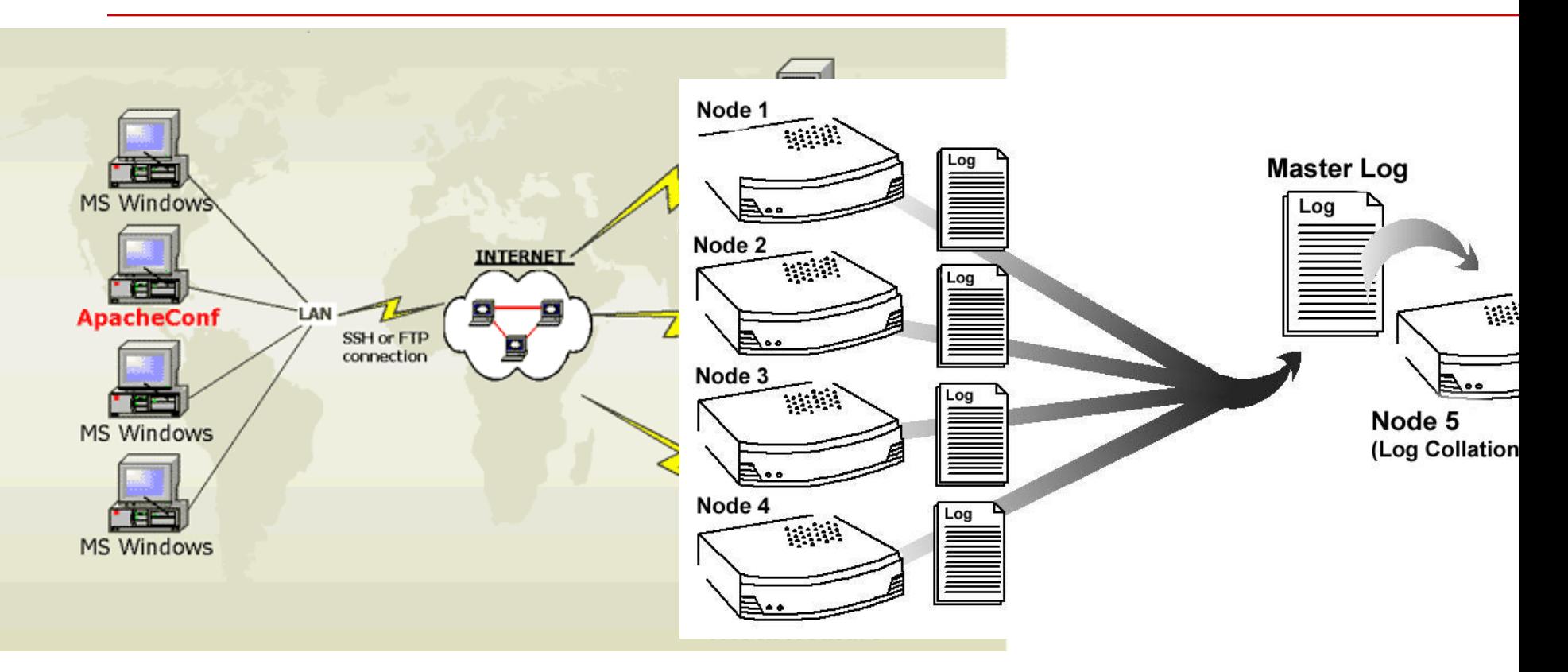

#### **Startup code and data : /home/tyang/cs240sample/log**

apache1.splunk.com apache2.splunk.com apache3.splunk.com

#### **Example line of the log file**

66.249.64.13 - -  $[18/Sep/2004:11:07:48+1000]$ "GET / HTTP/1.0" 200 6433 "-" "Googlebot/2.1"

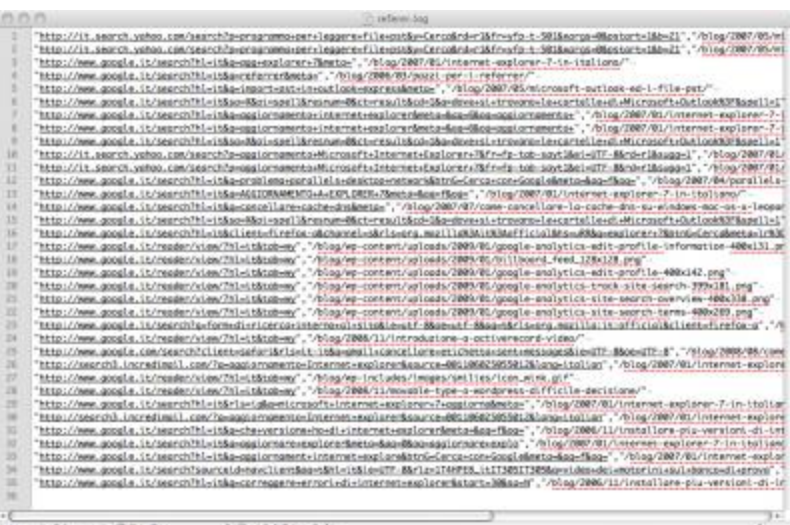

10.32.1.43 - - [06/Feb/2013:00:07:00] "GET /flower\_store/product.screen?product\_id=FL-DLH-02 HTTP/1.1" 200 10901

"http://mystore.splunk.com/flower\_store/category.screen ?category\_id=GIFTS&JSESSIONID=SD7SL1FF9ADFF2 " "Mozilla/5.0 (X11; U; Linux i686; en-US; rv:1.8.0.10) Gecko/20070223 CentOS/1.5.0.10-0.1.el4.centos Firefox/1.5.0.10" 4361 3217

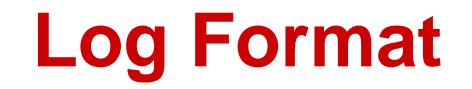

#### 66.249.64.13 - - [18/Sep/2004:11:07:48 +1000] "GET / HTTP/1.0" 200 6433 "-" "Googlebot/2.1"

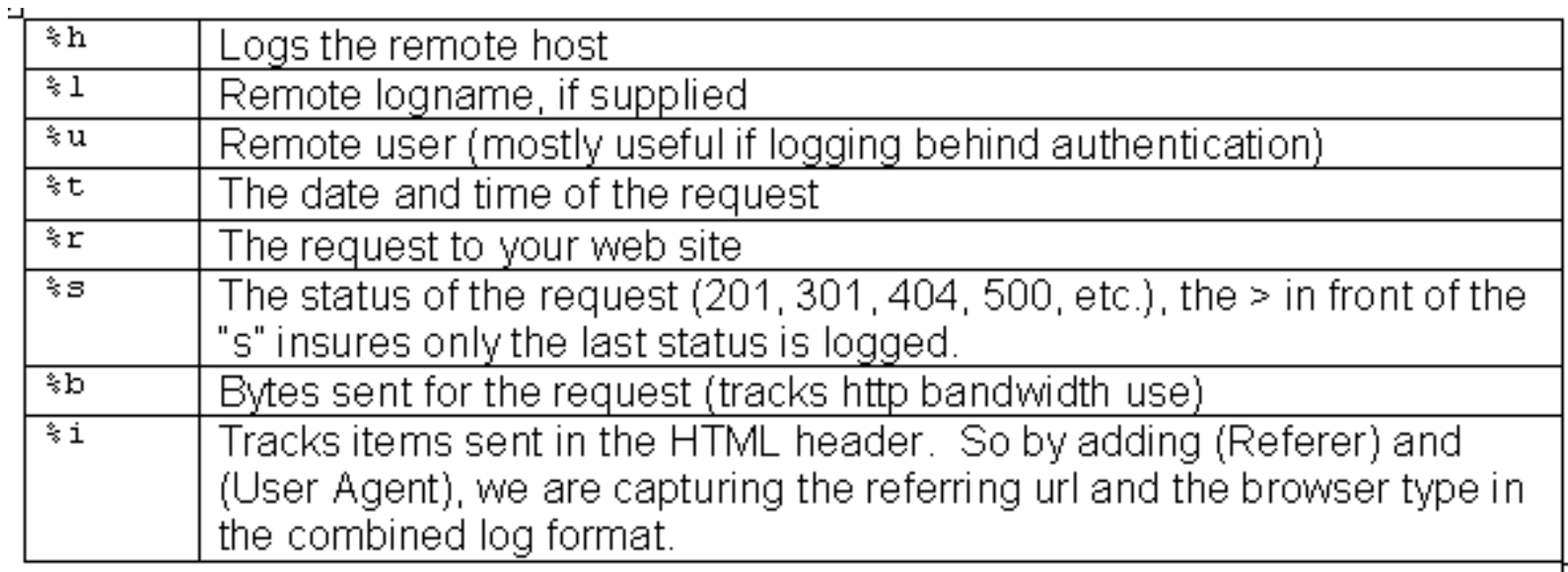

## **More Formal Definition of Apache Log**

%h %l %u %t "%r" %s %b "%{Referer}i" "%{User-agent}i"

%h =  $\mathsf{IP}$  address of the client (remote host) which made the request  $% =$  RFC 1413 identity of the client

- $\%u =$  userid of the person requesting the document
- $\%t$  = Time that the server finished processing the request
- $% r =$  Request line from the client in double quotes
- %s = [Status code](http://www.the-art-of-web.com/system/logstatus/) that the server sends back to the client
- $% b = Size of the object returned to the client$
- [Referer](http://www.the-art-of-web.com/system/logs/): where the request originated

[User-agent](http://www.the-art-of-web.com/system/logs/) what type of agent made the request.

http://www.the-art-of-web.com/system/logs/

### **Common Response Code**

- $200 OK$
- 206 Partial Content
- 301 Moved Permanently
- 302 Found
- 304 Not Modified
- 401 Unauthorised (password required)
- 403 Forbidden
- 404 Not Found.

# **LogAnalyzer.java**

}

```
public class LogAnalyzer {
    public static void main(String[] args) throws Exception {
         Configuration conf = new Configuration();
        if (args.length != 2) {
             System.err.println("Usage: loganalyzer <in> <out>");
              System.exit(2);
}
        Job job = new Job(conf, "analyze log");
         job.setJarByClass(LogAnalyzer.class);
         job.setMapperClass(Map.class);
          job.setReducerClass(Reduce.class);
          job.setOutputKeyClass(Text.class);
         job.setOutputValueClass(IntWritable.class);
         FileInputFormat.addInputPath(job, new Path(args[0]));
          FileOutputFormat.setOutputPath(job, new Path(args[1]));
         System.exit(job.waitForCompletion(true) ? 0 : 1);
    }
```
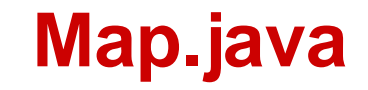

}

public class Map extends Mapper<Object, Text, Text, IntWritable> { private final static IntWritable one = new IntWritable(1); private Text url = new Text(); private Pattern p = Pattern.compile("(?:GET|POST)\\s([^\\s]+)"); @Override public void map(Object key, Text value, Context context) throws IOException, InterruptedException { String[] entries = value.toString().split("\r?\n"); for (int i=0, len=entries.length; i<len;  $i+=1$ ) { Matcher matcher =  $p$ .matcher(entries[i]); if (matcher.find()) { url.set(matcher.group(1)); context.write(url, one); } } }

#### **Reduce.java**

public class Reduce extends Reducer<Text, IntWritable, Text, IntWritable> { private IntWritable total = new IntWritable();

```
 @Override
```
}

 public void reduce(Text key, Iterable<IntWritable> values, Context context)

```
 throws IOException, InterruptedException {
             int sum = 0;
           for (IntWritable value : values) {
             sum += value.get();
}
           total.set(sum);
           context.write(key, total);
}
```
#### **Comet Cluster**

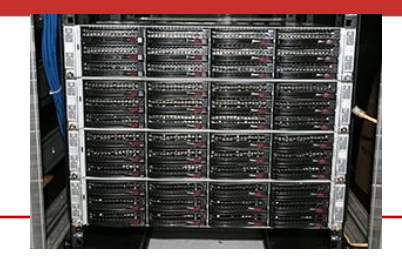

- Comet cluster has 1944 nodes and each node has 24 cores, built on two 12-core Intel Xeon E5-2680v3 2.5 GHz processors
- 128 GB memory and 320GB SSD for local scratch space.
- Attached storage: Shared 7 petabytes of 200 GB/second performance storage and 6 petabytes of 100 GB/second durable storage
	- Lustre Storage Area is a Parallel File System (PFS) called Data Oasis.

– Users can access from

/oasis/scratch/comet/\$USER/temp\_project

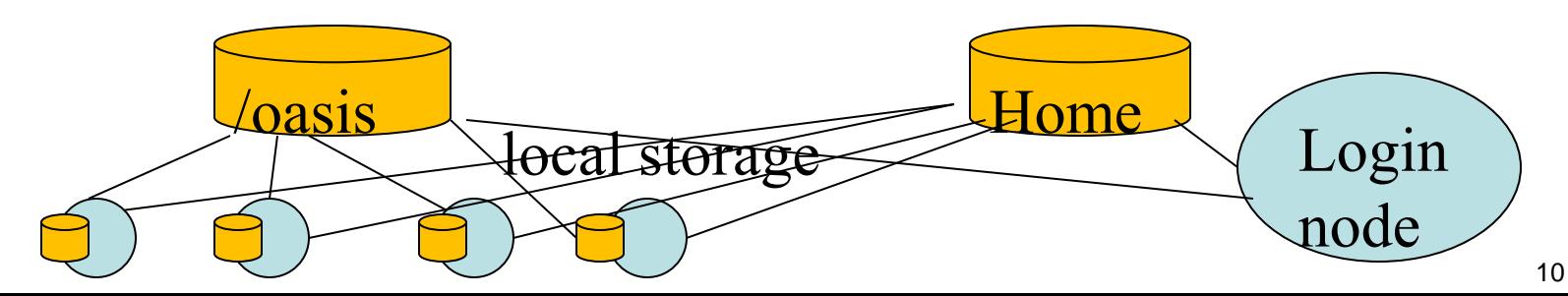

#### **Hadoop installation at Comet**

- *Installed in /opt/hadoop/1.2.1*
- o **Configure Hadoop on-demand with myHadoop:**
	- /opt/hadoop/contrib/myHadoop/bin/myhadoopconfigure.sh

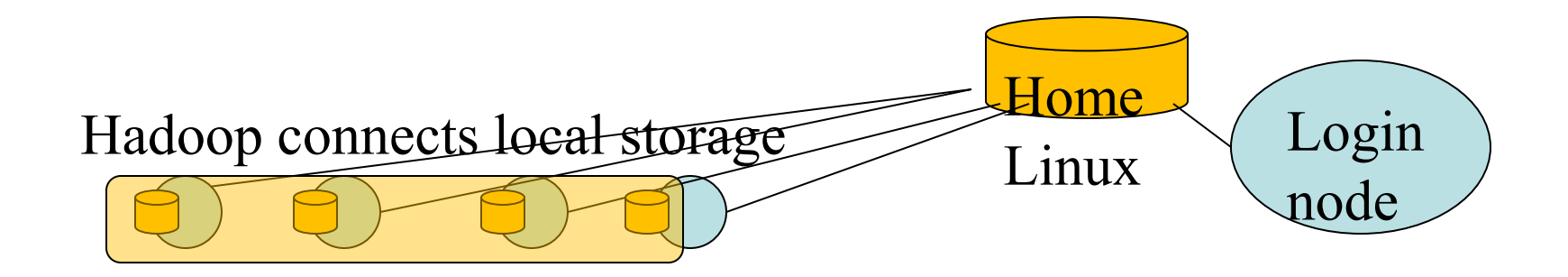

Hadoop file system is built dynamically on the nodes allocated. Deleted when the allocation is terminated.

#### **Compile the sample Java code at Comet**

Java word count example is available at Comet under /home/tyang/cs240sample/mapreduce/.

- **cp –r /home/tyang/cs240sample/mapreduce .**
- **Allocate a dedicated machine for compiling**
	- /share/apps/compute/interactive/qsubi.bash -p compute nodes=1 --ntasks-per-node=1 -t 00:
- **Change work directory to mapreduce and type make**
	- **Java code is compiled under target subdirectory**

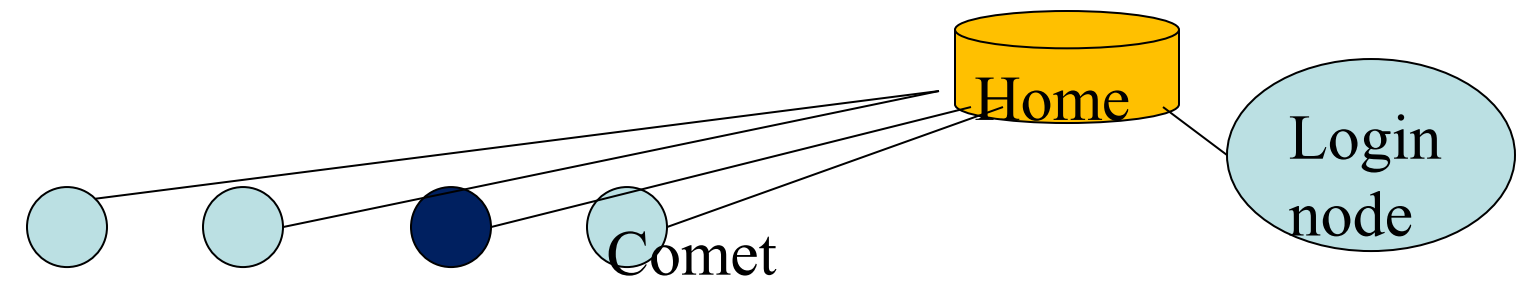

# **How to Run a WordCount Mapreduce Job**

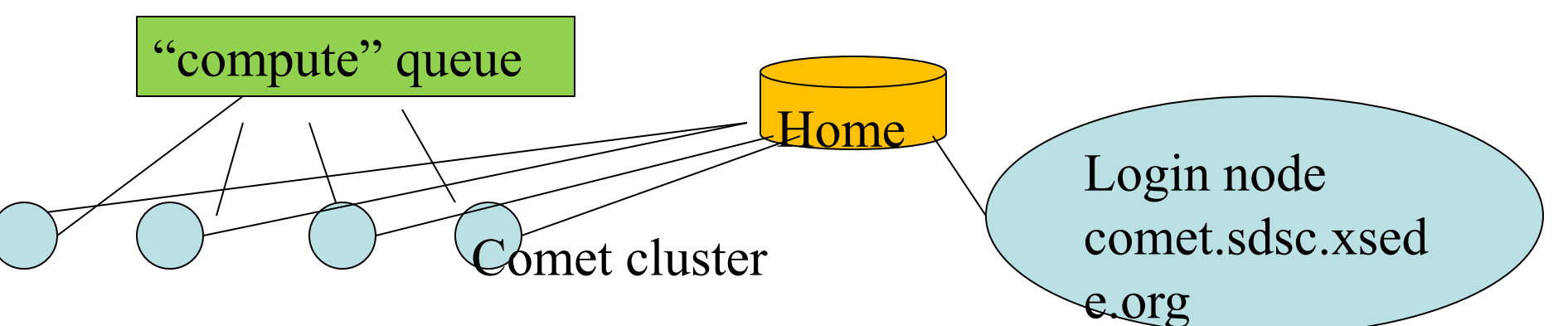

- Use "compute" partition for allocation
- Use Java word count example at Comet under /home/tyang/cs240sample/mapreduce/.
- sbatch submit-hadoop-comet.sh
	- Data input is in test.txt
	- Data output is in WC-output
- Job trace is wordcount.1569018.comet-17-14.out

# **Sample script (submit-hadoop-comet.sh)**

#!/bin/bash #SBATCH --job-name="wordcount" #SBATCH --output="wordcount.%j.%N.out" #SBATCH --partition=compute #SBATCH --nodes=2 #SBATCH --ntasks-per-node=24 #SBATCH -t 00:15:00 Export HADOOP\_CONF\_DIR=/home/\$USER/cometcluster export WORKDIR=`pwd` module load hadoop/1.2.1

#**Use myheadoop to build a Hadoop file system on allocated nodes** myhadoop-configure.sh **#Start all demons** start-all.sh Home

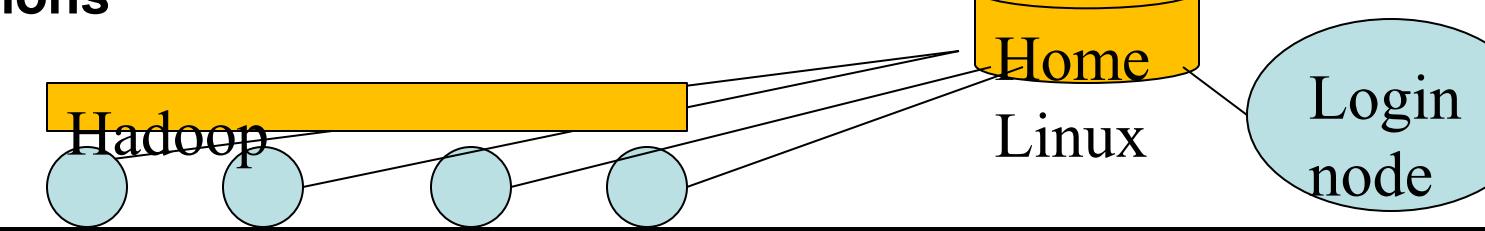

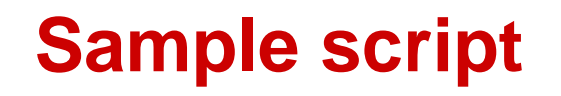

**#make an input directory in the hadoop file system** hadoop dfs -mkdir input **#copy data from local Linux file system to the Hadoop file system** hadoop dfs -copyFromLocal \$WORKDIR/test.txt input/ **#Run Hadoop wordcount job** hadoop jar \$WORKDIR/wordcount.jar wordcount input/ output/ **# Create a local directory WC-output to host the output data** # It does not report error even the file does not exist rm -rf WC-out >/dev/null || true mkdir -p WC-out **# Copy out the output data** hadoop dfs -copyToLocal output/part\* WC-out

#### #**Stop all demons and cleanup**

stop-all.sh

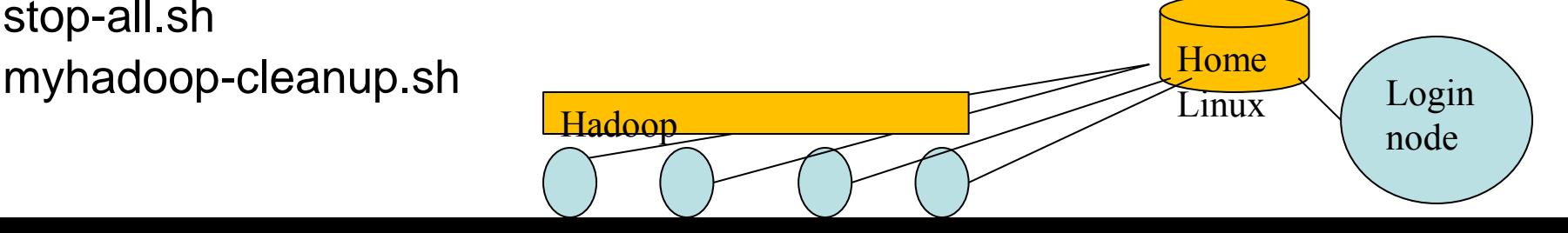

# **Sample output trace wordcount.1569018.comet-17-14.out**

**starting namenode,** logging to /scratch/tyang/1569018/logs/hadoop-tyang-namenode-comet-17-14.out comet-17-14.ibnet: starting **datanode,** logging to /scratch/tyang/1569018/logs/hadoop-tyang-datanodecomet-17-14.sdsc.edu.out

- comet-17-15.ibnet: starting **datanode,** logging to /scratch/tyang/1569018/logs/hadoop-tyang-datanodecomet-17-15.sdsc.edu.out
- comet-17-14.ibnet: starting **secondarynamenode,** logging to /scratch/tyang/1569018/logs/hadoop-tyangsecondarynamenode-comet-17-14.sdsc.edu.out
- starting **jobtracker**, logging to /scratch/tyang/1569018/logs/hadoop-tyang-jobtracker-comet-17-14.out comet-17-14.ibnet: starting **tasktracker,** logging to /scratch/tyang/1569018/logs/hadoop-tyang-tasktrackercomet-17-14.sdsc.edu.out
- comet-17-15.ibnet: starting **tasktracker,** logging to /scratch/tyang/1569018/logs/hadoop-tyang-tasktrackercomet-17-15.sdsc.edu.outslave master

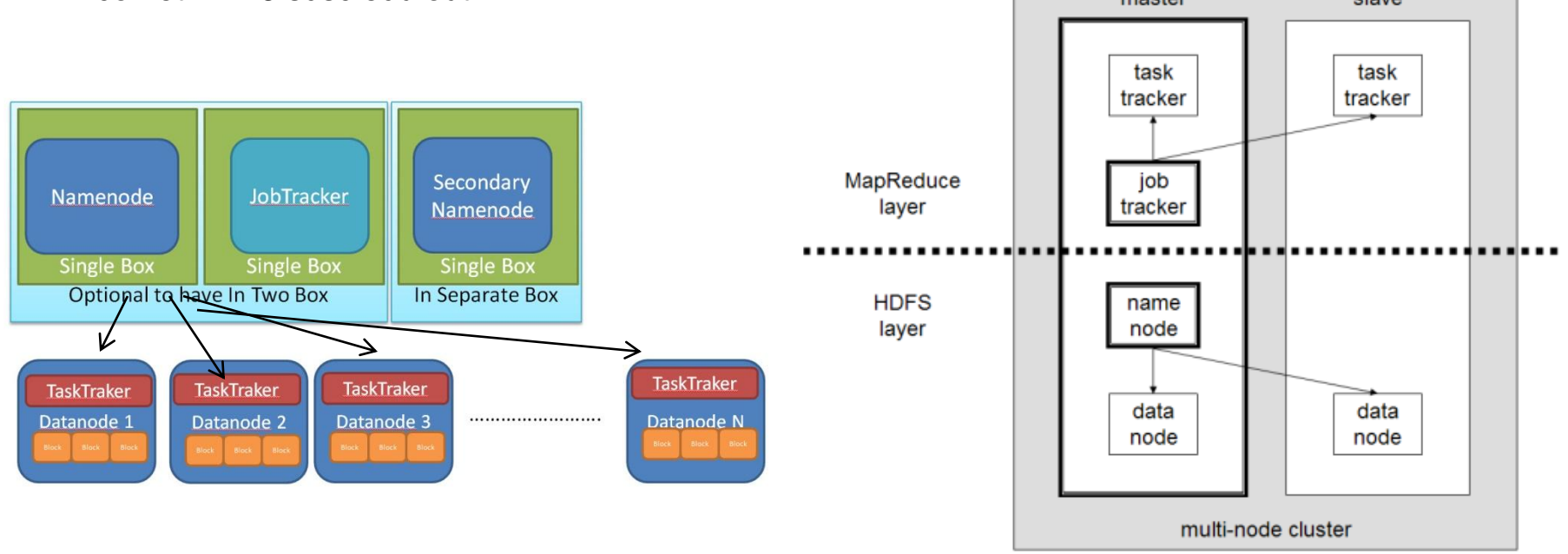

#### **Sample output trace wordcount.1569018.comet-17-14.out**

16/01/31 17:43:44 INFO input.FileInputFormat: Total input paths to process : 1 16/01/31 17:43:44 INFO util.NativeCodeLoader: Loaded the native-hadoop library 16/01/31 17:43:44 WARN snappy.LoadSnappy: Snappy native library not loaded 16/01/31 17:43:44 INFO mapred.JobClient: Running job: job\_201601311743\_0001 16/01/31 17:43:45 INFO mapred.JobClient: **map 0% reduce 0%** 16/01/31 17:43:49 INFO mapred.JobClient: **map 100% reduce 0%** 16/01/31 17:43:56 INFO mapred.JobClient: map 100% reduce 33% 16/01/31 17:43:57 INFO mapred.JobClient: **map 100% reduce 100%** 16/01/31 17:43:57 INFO mapred.JobClient: **Job complete: job\_201601311743\_0001**

comet-17-14.ibnet: stopping tasktracker comet-17-15.ibnet: stopping tasktracker stopping namenode comet-17-14.ibnet: stopping datanode comet-17-15.ibnet: stopping datanode comet-17-14.ibnet: stopping secondarynamenode Copying Hadoop logs back to /home/tyang/cometcluster/logs... `/scratch/tyang/1569018/logs' -> `/home/tyang/cometcluster/logs' ome  $\overline{\text{Linux}}$   $\searrow$  Login Hadoop Linux Linux node

# **Sample input and output**

#### **\$ cat test.txt**

how are you today 3 4 mapreduce program

1 2 3 test send

how are you mapreduce

1 send test USA california new

#### **\$ cat WC-out/part-r-00000**

# **Shell Commands for Hadoop File System**

- **Mkdir, ls, cat, cp**
	- hadoop dfs -mkdir /user/deepak/dir1
	- **hadoop dfs -ls /user/deepak**
	- **hadoop dfs -cat /usr/deepak/file.txt**
	- hadoop dfs -cp /user/deepak/dir1/abc.txt /user/deepak/dir2
- **Copy data from the local file system to HDF**
	- hadoop dfs -copyFromLocal <src:localFileSystem> <dest:Hdfs>
	- Ex: hadoop dfs –copyFromLocal /home/hduser/def.txt /user/deepak/dir1
- **Copy data from HDF to local**
	- hadoop dfs -copyToLocal <src:Hdfs> <dest:localFileSystem>

http://www.bigdataplanet.info/2013/10/All-Hadoop-Shell-Commands-you-need-Hadoop-Tutorial-Part-5.html

#### **Notes**

- **Java process listing "jps", shows the following demons** NameNode (master), SecondaryNameNode, Datanode (hadoop),JobTracker, TaskTracker
- **To check the status of your job**

squeue -u username

- **To cancel a submitted job** scancel job-id
- You have to request \*all\* 24 cores on the nodes. Hadoop is java based and any memory limits start causing problems. Also, in the compute partition you are charged for the whole node anyway.

#### **Notes**

- Your script should delete the outout directory if you want to rerun and copy out data to that directory. Otherwise the Hadoop copy back fails because the file already exists. The current script forces to remove "WC-output".
- If you are running several Mapreduce jobs simultaneously, please make sure you choose different locations for for the configuration files. Basically change the line:

#### export HADOOP\_CONF\_DIR=/home/\$USER/cometcluster

to point to different directories for each run. Otherwise the configuration from different jobs will overwrite in the same directory and cause problems.